2020年2月,

Bitget官网及手机客户端上线针对东亚市场的小语种版本,并成立区域增长分部。

 2020年7月,Bitget宣布完成B轮千万美金融资,估值已达十亿美金,其领投机构 SNK是一家总部位于日本大阪的游戏公司,出品了包括《拳皇》等多个顶级IP,大 家熟悉的《王者荣耀》中的不知火舞、娜可露露等人物IP,就属于SNK公司。

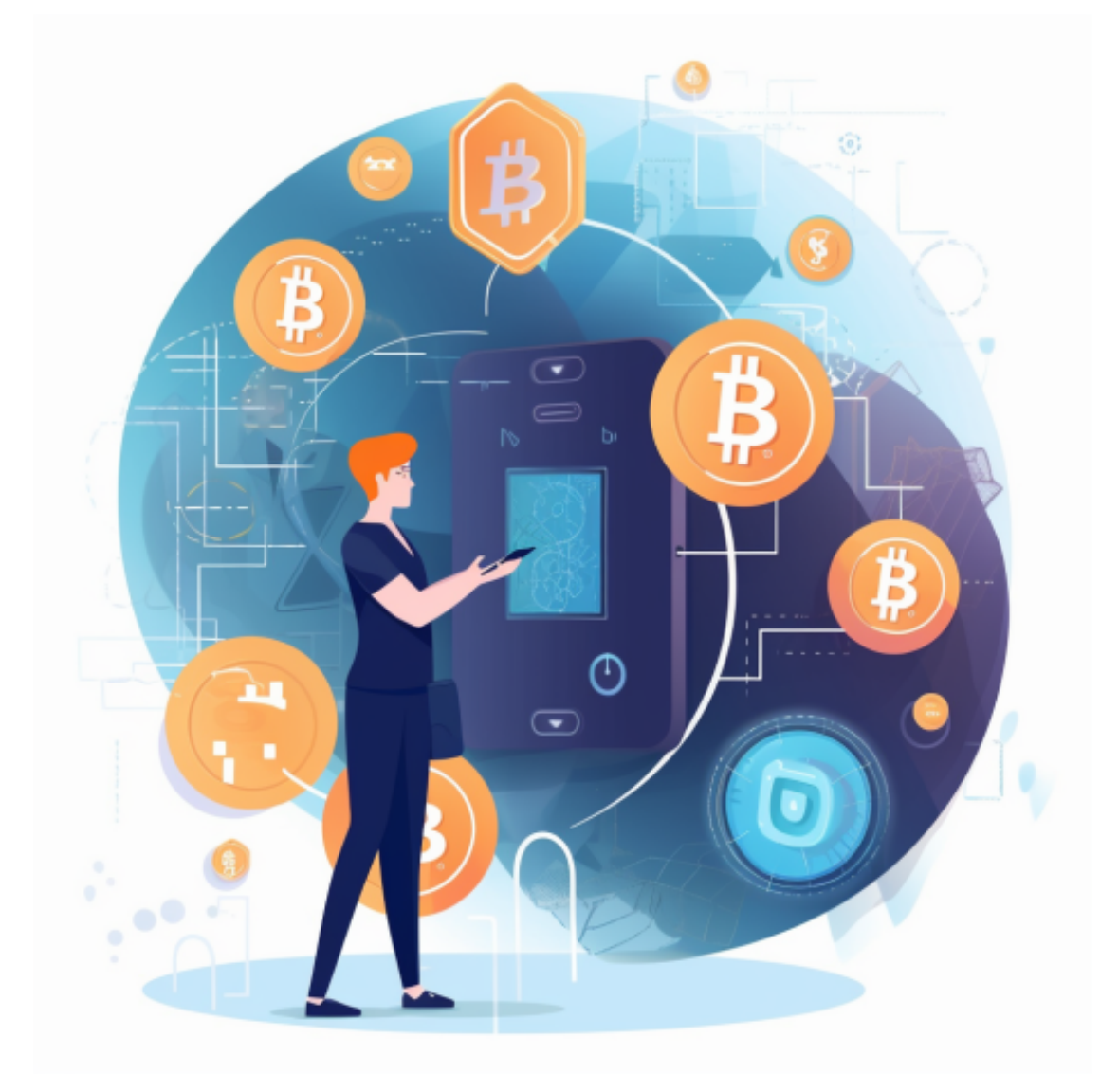

 SNK 还早早耕耘韩国市场,2019年,SNK在韩国KOSDAQ挂牌上市,创下有史 以来海外企业在韩国上市的最高市值记录,2022年,沙特阿拉伯王储「穆罕默德· 本·沙尔曼」(Mohammed bin Salman)旗下子公司通过多次收购,拥有SNK 96.18% 的股份,接近全资。

Bitget进入东亚市场的第一步,依然是坚持自己的核心打法,先找到当地有影响力

的加密交易员进行合作,事实证明这一做法在以社区和论坛为导向的市场特别行之 有效。

三个月内,Bitget 便与200多位当地加密KOL合作,交易量持续创下历史记录。 有了东亚市场的成功作为样板,Bitget 沿用思路和方法将版图逐步扩张到欧洲,拉 美, 东南亚, 中东以及泛英语区, 官方披露, 到2022 年底, Bitget 已在 100 多个国家 / 地区服务超过 800 万用户。

 Bitget APP是一款方便用户进行数字货币交易的工具,用户可以在手机上随时随 地进行交易。

一、关于下载Bitget APP:

1.在手机应用商店搜索"Bitget",或者在Bitget官网上下载APP。2.点击下载后 ,等待下载完成。3.下载完成后,点击"打开"进入APP。

二、安装Bitget APP

1.打开下载完成的Bitget APP。2.点击"安装"按钮, 等待安装完成。3.安装完成 后,点击"打开"按钮进入APP。

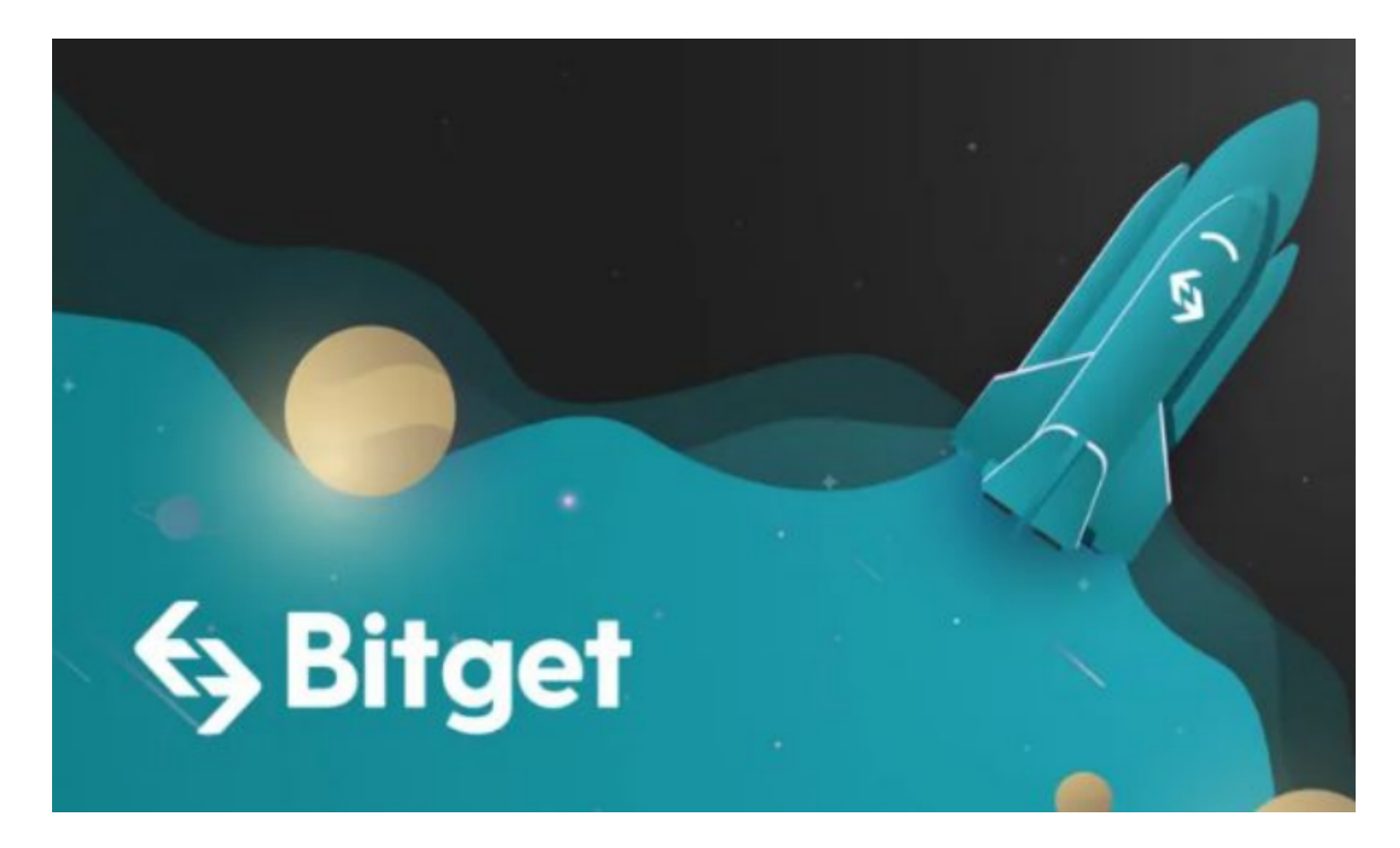

三、注册Bitget账号

1.打开Bitget APP,点击"注册"按钮。2.填写注册信息,包括手机号码、验证码 、登录密码等。3.点击"注册"按钮,完成注册。

四、登录Bitget账号

1.打开Bitget APP, 输入注册时填写的手机号码和密码。2.点击"登录"按钮, 进 入Bitget账号。

五、使用Bitget APP

1.登录Bitget账号后,可以进行数字货币的交易、充值、提现等操作。2.在APP首 页可以查看数字货币的行情和交易深度。3.在"资产"页面可以查看自己的数字货 币资产和交易记录。4.点击"新手学堂",可以获取Bitget的交易教程;点击"帮 助中心",可以查看常见问题的解答;